# **ПРОГРАММНОЕ ОБЕСПЕЧЕНИЕ TOPAZ LibreOffice**

Инструкция по установке

Настоящая инструкция предназначена для пользователей, осуществляющих установку программного обеспечения TOPAZ LibreOffice на персональный компьютер.

### Требования к системе

Установка ПО TOPAZ LibreOffice должна выполняться на изделие с LINUX, предусматривающей подключение монитора с диагональю не хуже 15 дюймов и разрешением не хуже 1024х768.

При установке базовой системы следует установить дополнительно пакеты:

- $task-x11$  $\bullet$
- packagegroup-core-x11
- packagegroup-core-x11-base
- packagegroup-core-x11-utils
- packagegroup-core-x11-xserver
- · libreoffice
- $\bullet$  task-x11-extra
- $\bullet$  xterm

#### Подготовка к установке TOPAZ LibreOffice

- Записать на SD-карту или другой носитель, доступный целевому  $\bullet$ устройству архив с дистрибутивными файлами "libreoffice-5-plc.tgz.
- Распаковать архив:

tar xvzf libreoffice-5-plc.tgz -C /opt --same-owner --same-permissions

Разрешить менеджеру пакетов обработку дистрибутива:

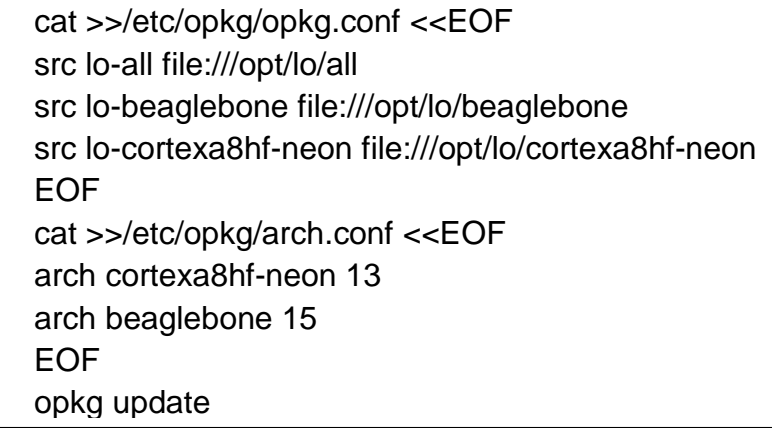

## Установка TOPAZ LibreOffice

Выполнить команду:

opkg install libreoffice

## **Завершение установки**

- Скопировать на контроллер файл libreoffice-5-plc-startx.tgz
- Выполнить команду:

tar xvzf libreoffice-5-plc-startx.tgz -C / --same-owner --same-permissons

Установка завершена. TOPAZ LibreOffice станет доступным после перезагрузки устройства.